- 1. Go to<https://maa.prismcompliance.com/default.aspx>
- 2. Fill in your Username and Password, and then select the Login button:

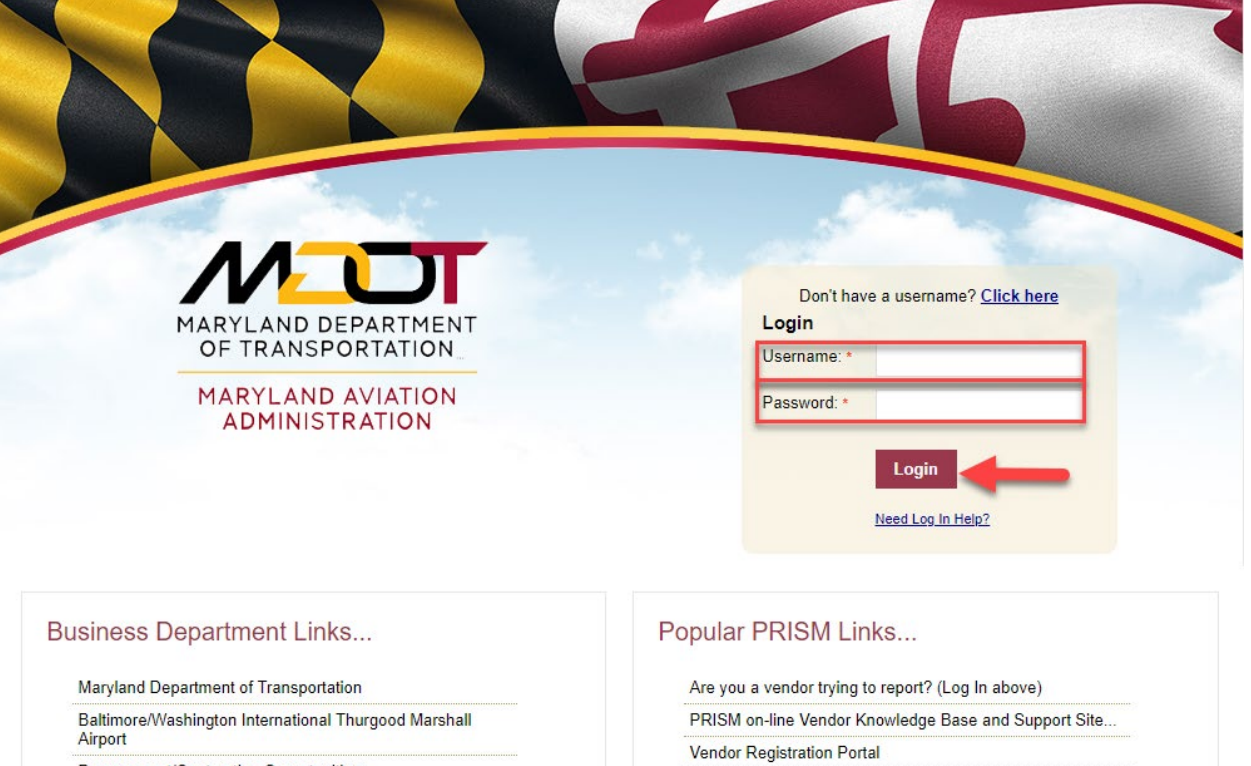

Procurement/Contracting Opportunities

M/DBE Program Information

Commercial/Concessions Opportunities